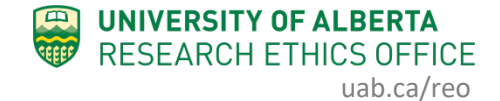

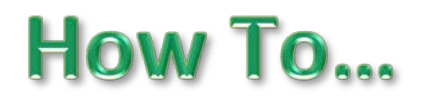

## **Access and View iSOPs**

Institutional SOPs (iSOPs) acceptable to all University ACUCs and animal services units are available to users of the Animal Module from within the online system.

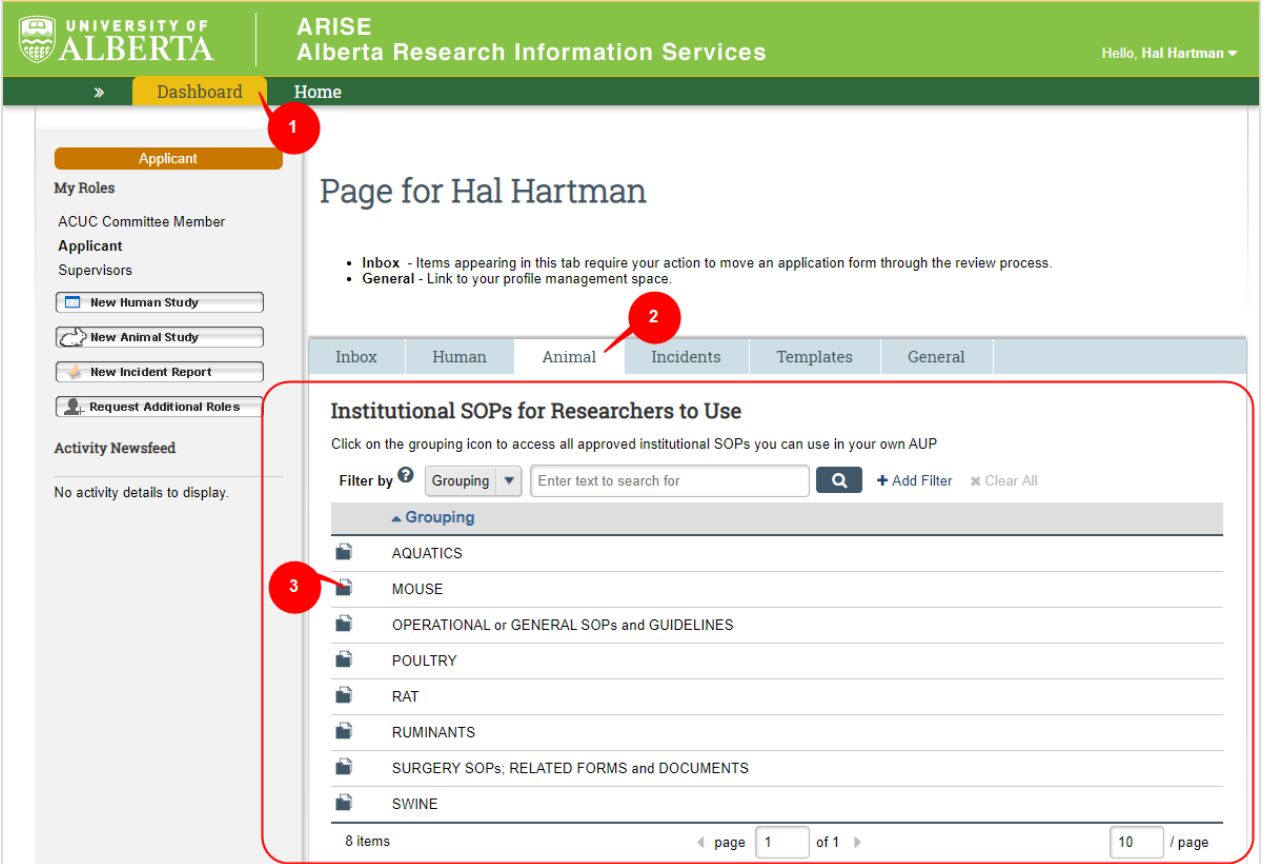

- 1. Click Dashboard
- 2. Click on the Animal Tab
- 3. Click on the folder icon to enter the grouping

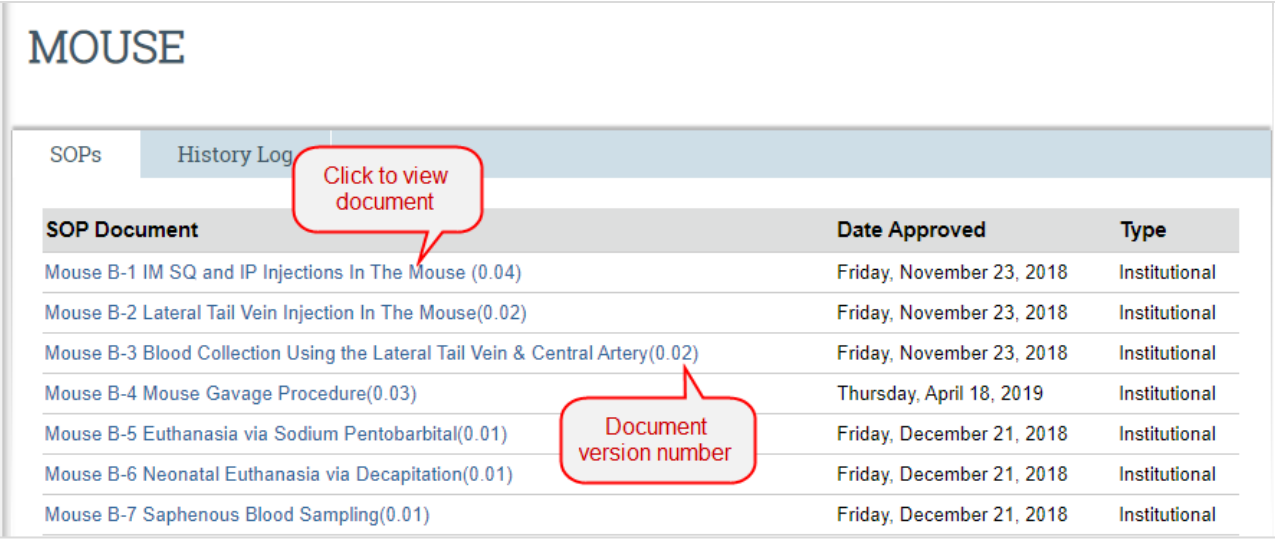

• Use the browser Back button to return to the previous page to select another grouping of iSOPs.

*If you have any difficulties with the processes outlined above, please contact the Research Ethics Office by email [\(reoffice@ualberta.ca\)](mailto:reoffice@ualberta.ca) or call 780-492-0459.*